WikiSuite: The most comprehensive and integrated Free / Libre / Open Source enterprise software suite ever developed

# How to install Kimchi on ClearOS

[Kimchi](http://wikisuite.org/Kimchi) is an HTML5 based management tool for the KVM virtualization infrastructure. Permits access via the [Spice protocol](https://en.wikipedia.org/wiki/Simple_Protocol_for_Independent_Computing_Environments) or [VNC](https://en.wikipedia.org/wiki/Virtual_Network_Computing)

#### **Status as of 2017-11-24: The apps is complete. Next step is to ask both ClearOS and Kimchi communities to test extensively.**

Your server must support virtualization. You will see a warning if this is not the case.

- 1. Install a ClearOS system
- 2. Register the ClearOS system (to configure the CentOS/EPEL repos properly)
- 3. Run: yum install app-kimchi
- 4. Open up firewall port TCP / 8001 at ClearOS -> Firewall -> Incoming Firewall -> Allowed Incoming Connections (https://example.org:81/app/incoming\_firewall)
- 5. Reboot your server
- 6. Visit Server -> Virtualization -> Kimchi in the ClearOS admin panel ( or directly [https://example:81/app/kimchi](#page--1-0) )
- 7. Make sure Kimchi is running
- 8. Follow the link to access the Kimchi Admin Console (https://example.org:8001/)

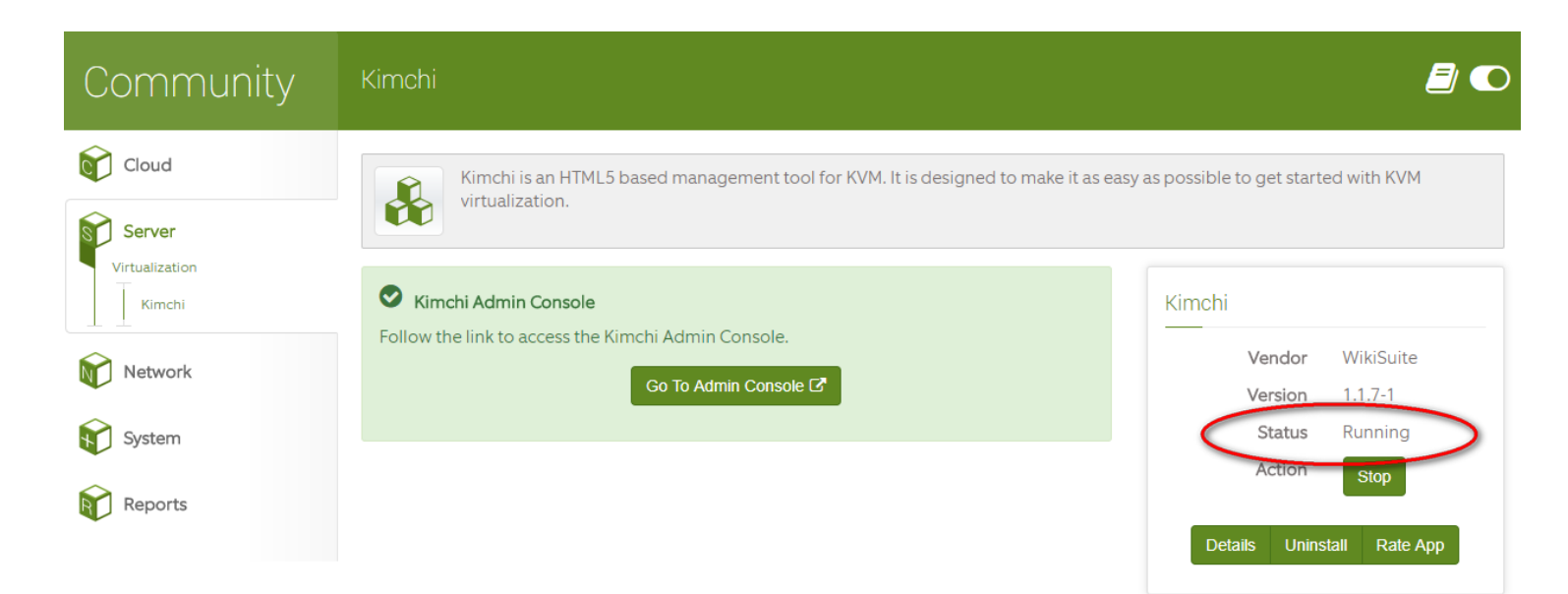

When you log into the Kimchi/Wok web interface, you might only have the "Wok' and 'Host' tabs, but not the "Virtualization" tab [\(screenshot:](http://jadams.tech/images/kimchi.png)) . This will be the case if the underlying hardware does not support KVM.

### Networking

1. [https://example:8001/#plugins/kimchi/tabs/network](#page--1-0)

WikiSuite: The most comprehensive and integrated Free / Libre / Open Source enterprise software suite ever developed

- 2. Add a network
	- Network Type: "Bridged: Virtual machines are connected through a network bridge"
	- Destination: Use a different network interface than the main one used by ClearOS

# Known issues

- [ISO templates don't work,](https://github.com/kimchi-project/kimchi/issues/1021) so you need to SFTP the ISOs on the server.
	- Create a sub-directory of /var/lib/libvirt
	- Upload ISO there (or wget them to there)
	- Use that path when creating a virtual machine template

# Related links

- <https://github.com/WikiSuite/app-kimchi>
- <https://github.com/WikiSuite/wok>
- <https://github.com/WikiSuite/kimchi>
- <https://github.com/WikiSuite/ginger-base>(no longer needed since Kimchi 2.5)
- [Kimchi and KVM development](http://wikisuite.org/Kimchi-and-KVM-development)